2012/12/3

# Manual of J-tech Paper Entry System for "Reviewer"

#### JSAE International Conference Committee

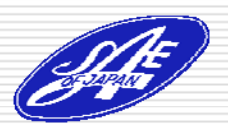

#### Step1: Review assignment

- $\Box$  You receive an e-mail of review assignment from the Paper Entry System.
- $\Box$  If you have not been registered as a user, an additional e-mail gives your newly created ID and Password.
- $\Box$  If you have already been registered, please skip Step2.

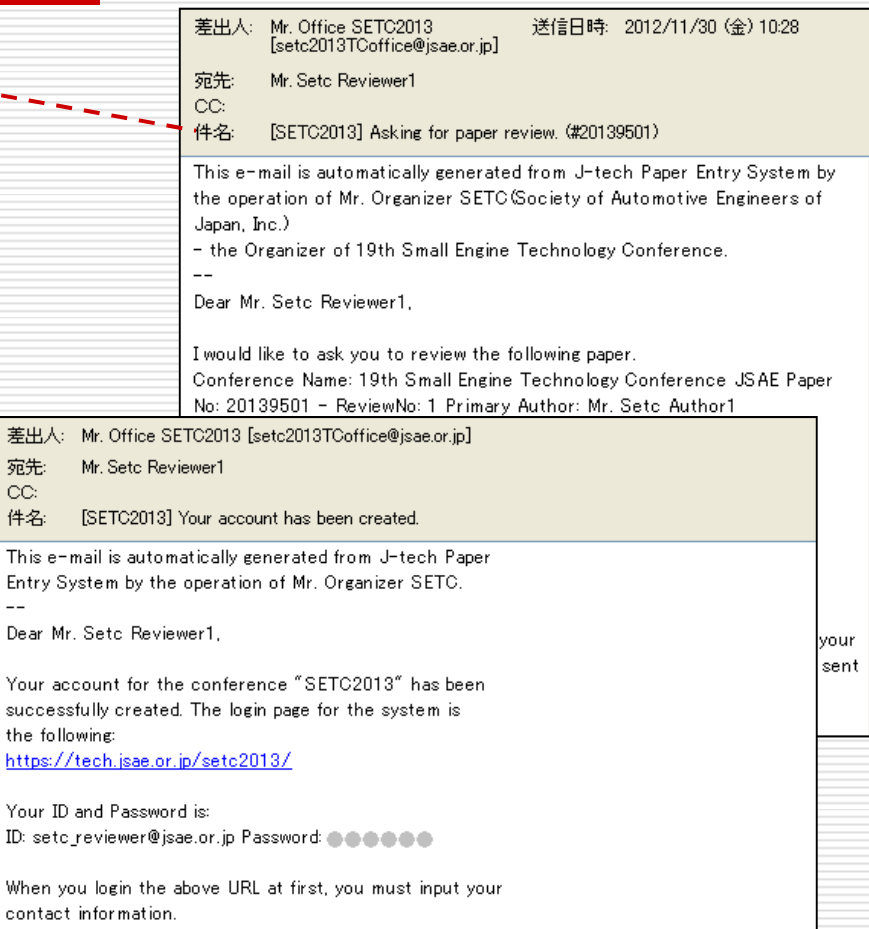

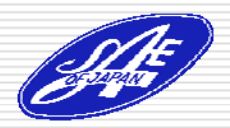

Society of Automotive Engineers of Japan, Inc.

差出。 宛先 CC: 件名 This

Dear Your succ

https Your

#### Step2: Register your personal information

- $\Box$  Access the URL written in the first mail and login with your ID and Password shown in the second mail.
- □ Click "See/Edit Userinformation" and edit your personal information.
- $\Box$  If you have been already registered as a user, this process will be skipped.

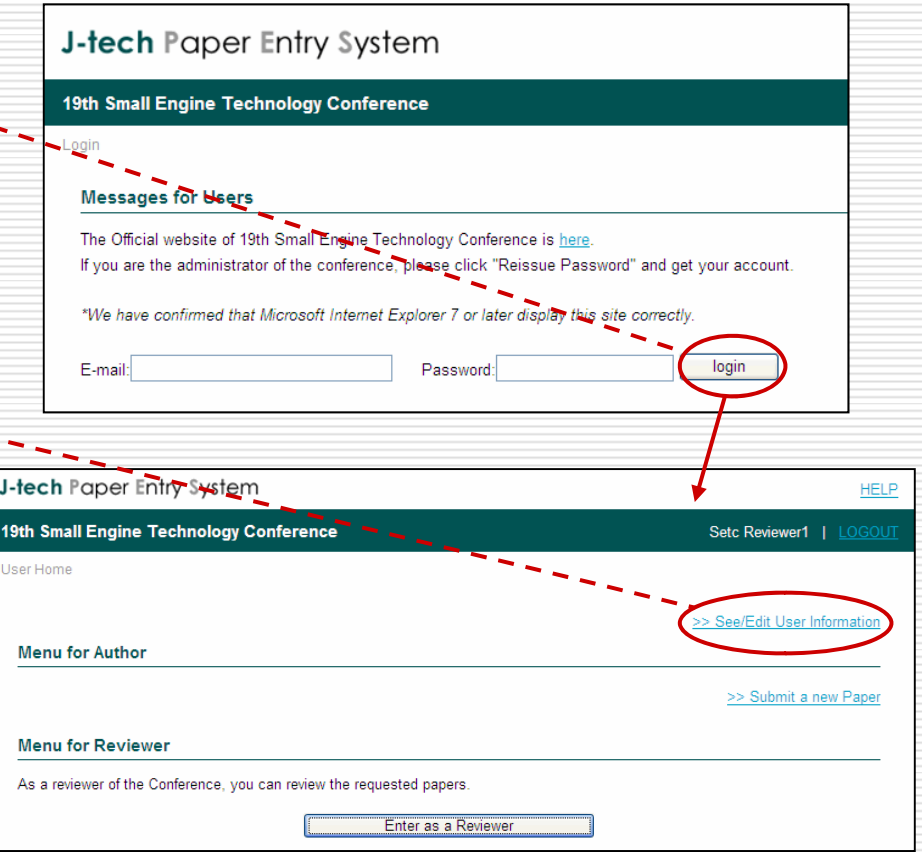

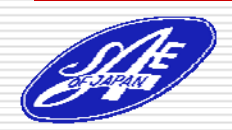

### Step3: Select the paper

- $\Box$  Click "Enter as a-Reviewer".
- □ Go to the "Paper List" page. You'll see the "Job List" on it.
- $\Box$  Click the paper number on the "Job List" and go to next page.

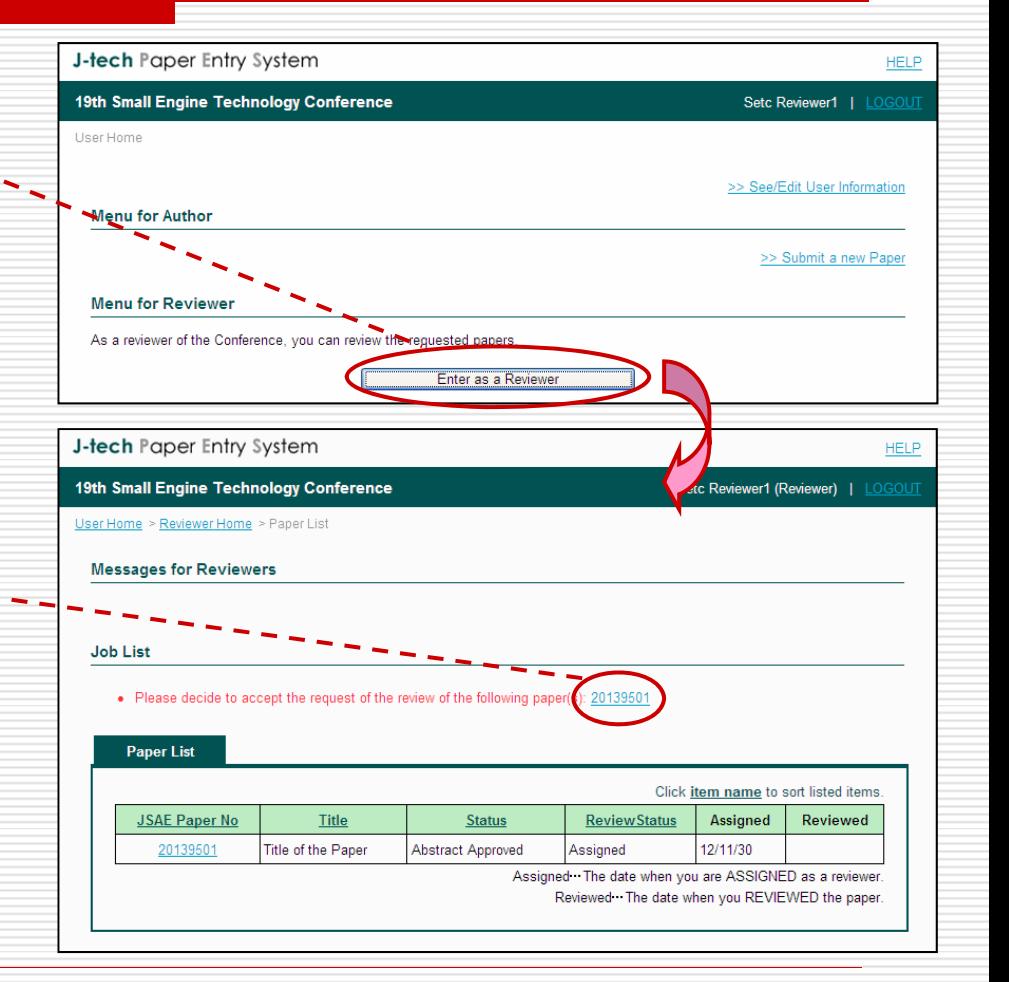

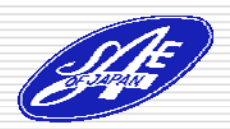

#### Step4: Accept the Review

- □ Go to the "Accepting Rev." screen.
- $\Box$  If you accept the review, click "Yes".... and "Submit" button.
- $\Box$  If you don't accept the review, click "No", write a reason for it, and click "submit" button.

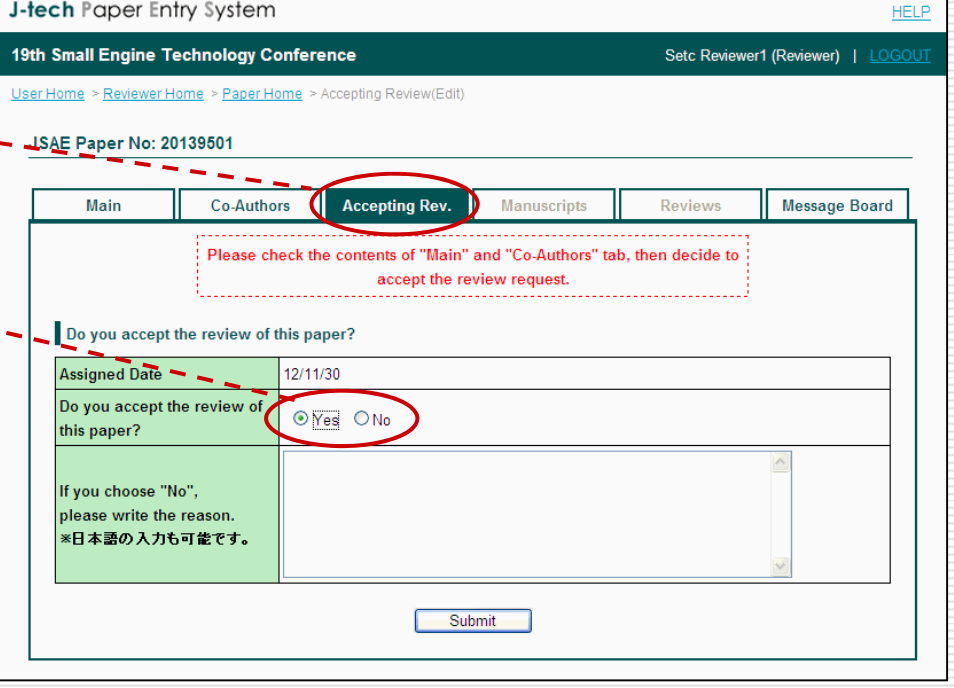

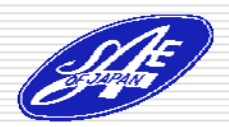

### Step5: Download the Draft Manuscript

 $\Box$  Go to the "Manuscripts" page... and download the latest draftmanuscript.

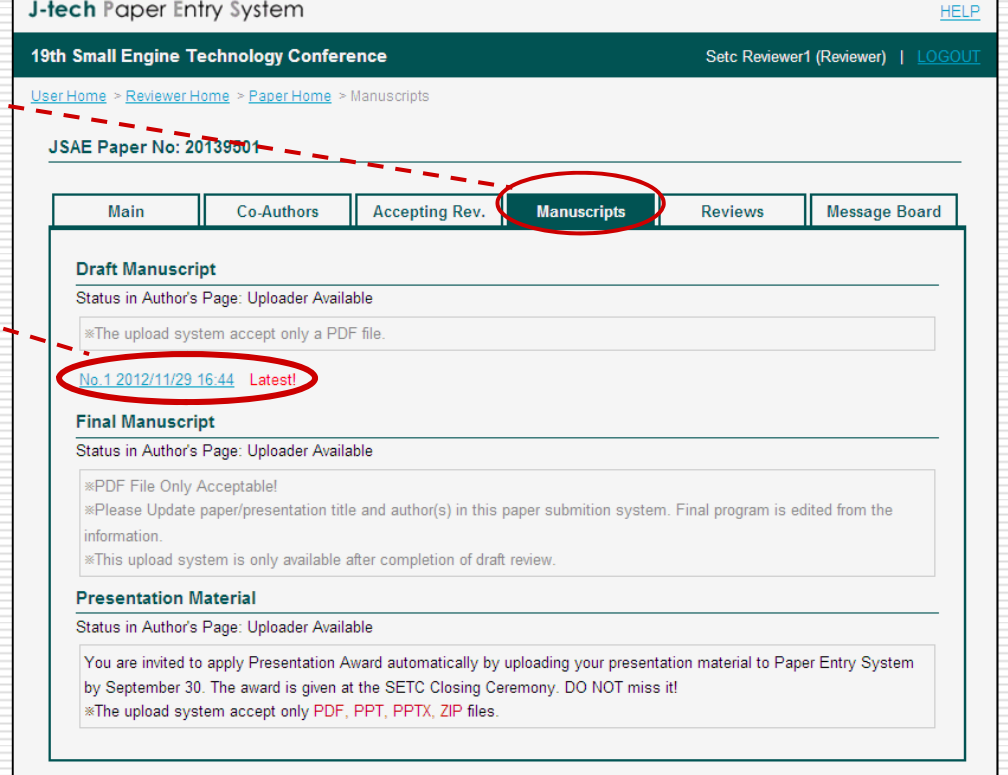

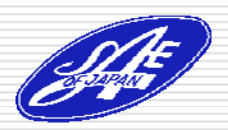

#### Step6: Review the Draft Manuscript

- Н When you input your review results, go to "Reviews" - - - page.
- $\Box$  Click "Input My Evaluation" and Input all the evaluation items and click "Submit" button.
- $\mathsf{L}$  Once you submit the evaluation, you can not amend it. So, please be careful before submitting the review.

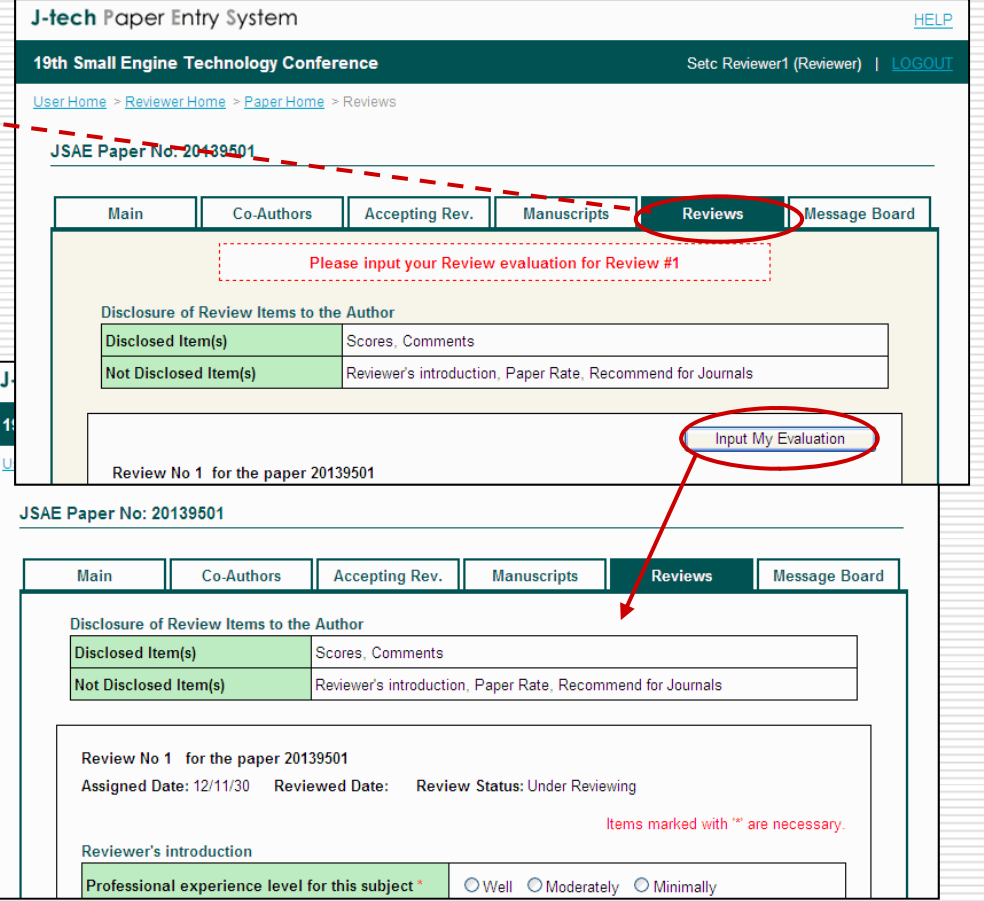

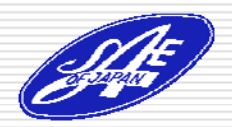

#### Irregular Case: Review the Revised Draft Manuscript

- □ You may be asked to review the revised draft manuscript.
- $\Box$  In this case, Repeat the same procedure. (See from Step1 to Step6)

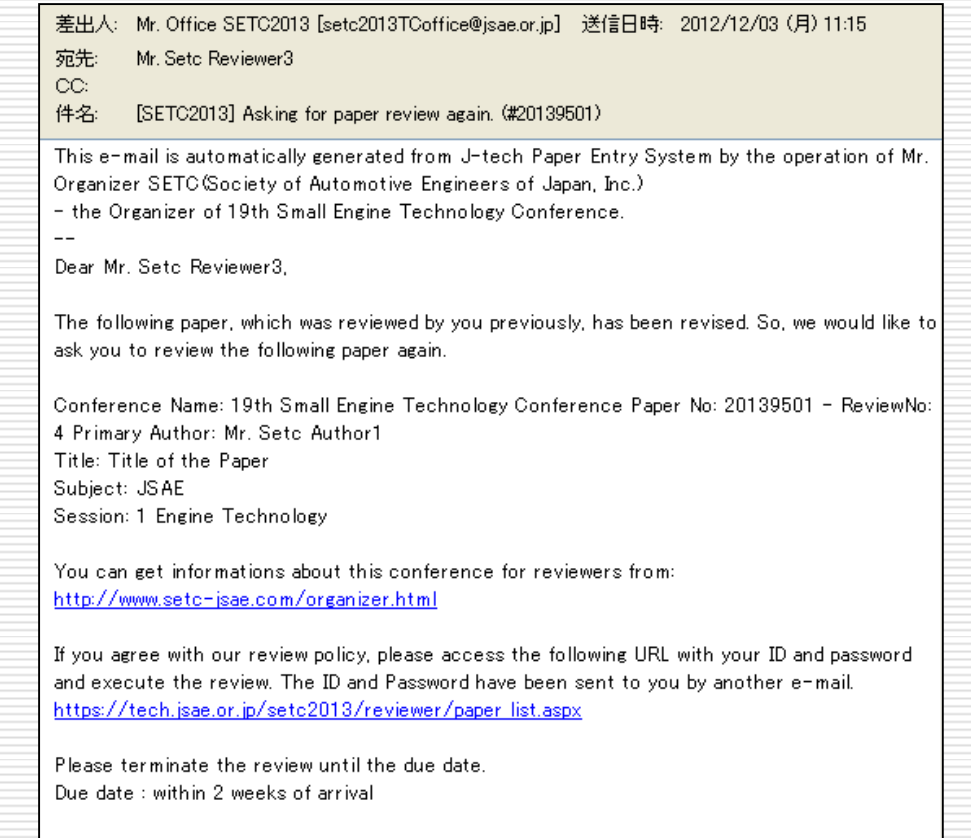

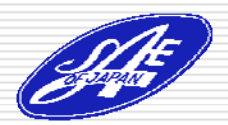

Society of Automotive Engineers of Japan, Inc.

I greatly appreciate your contribution.

# When you submit the review, your role is finished!

If you have any question, please contact to the office through the following address or on the Message Board of the system.

E-mail: **setc2013TCoffice@jsae.or.jp**

# Thank you!

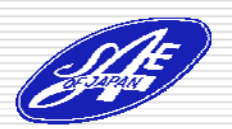